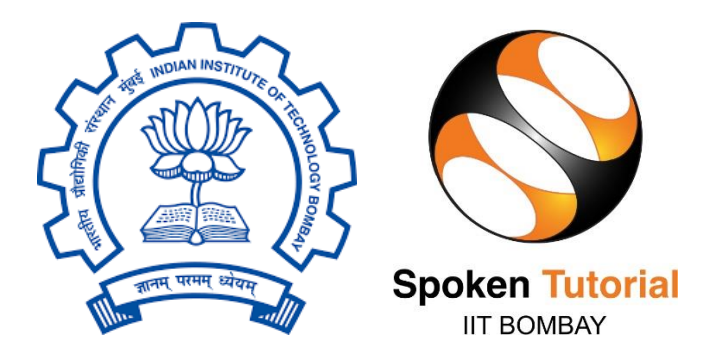

## Spoken Tutorial Internship 2023 REPORT

On

#### **Django Framework**

Submitted by

#### **Rohini Rana**

B.E Computer Engineering

St. John College of Engineering & Management

Mumbai University, Palghar

Under the guidance of

#### **Prof. Kannan M. Moudgalya**

Chemical Engineering Department

IIT Bombay

Mentor

### **Mr. Sunil Shetye**

#### **Ms. Ankita Singhal**

December 01, 2023

### **Acknowledgment**

#### **Under the mentor Mr. Sunil Shetye & Ms. Ankita Singhal**

I would like to sincerely express my profound gratitude to all those individuals who played an instrumental role in ensuring the successful completion of my Internship at Spoken Tutorial, IIT Bombay. It is with immense appreciation that I take this opportunity to acknowledge their invaluable support and guidance.

First and foremost, I would like to extend my heartfelt thanks to Mr.Sunil Shetye and Ms. Ankita Singhal for their exceptional mentorship throughout my internship. Their patience, expertise, and dedication have been instrumental in shaping my growth and development during this period. I am truly grateful for their unwavering guidance and support.

I am truly honoured to have been selected as an intern at IIT Bombay, and I sincerely appreciate the trust and confidence that the institution has placed in me. I am committed to upholding the principles and values of IIT Bombay and had tried my best to build a positive impact during my time as an intern.

## **Table of contents**

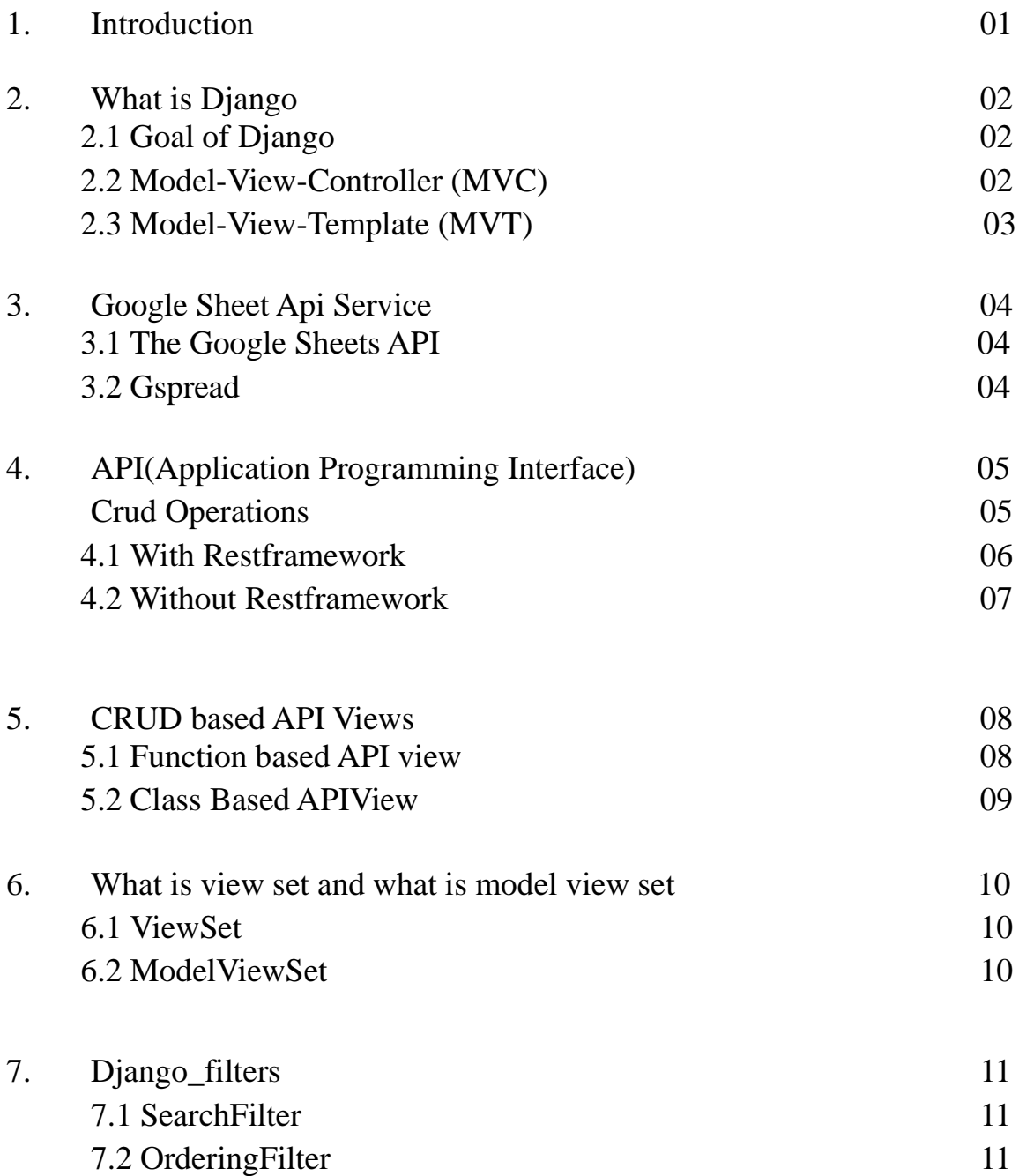

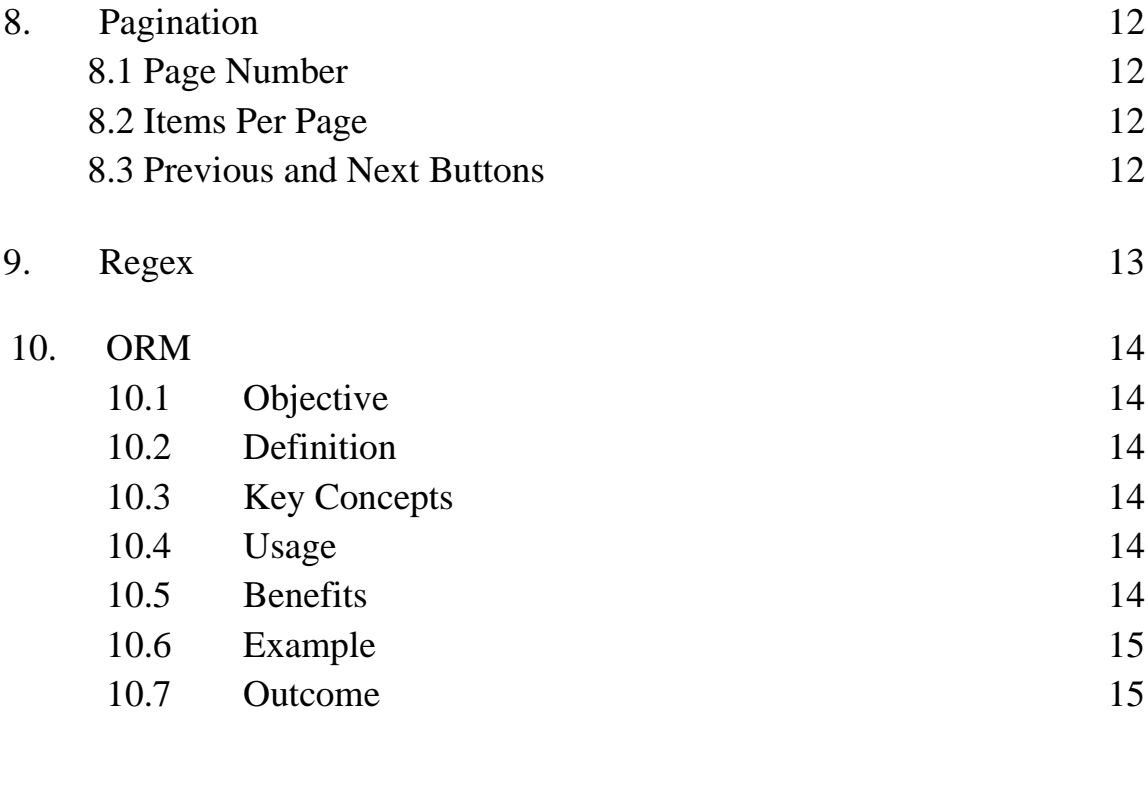

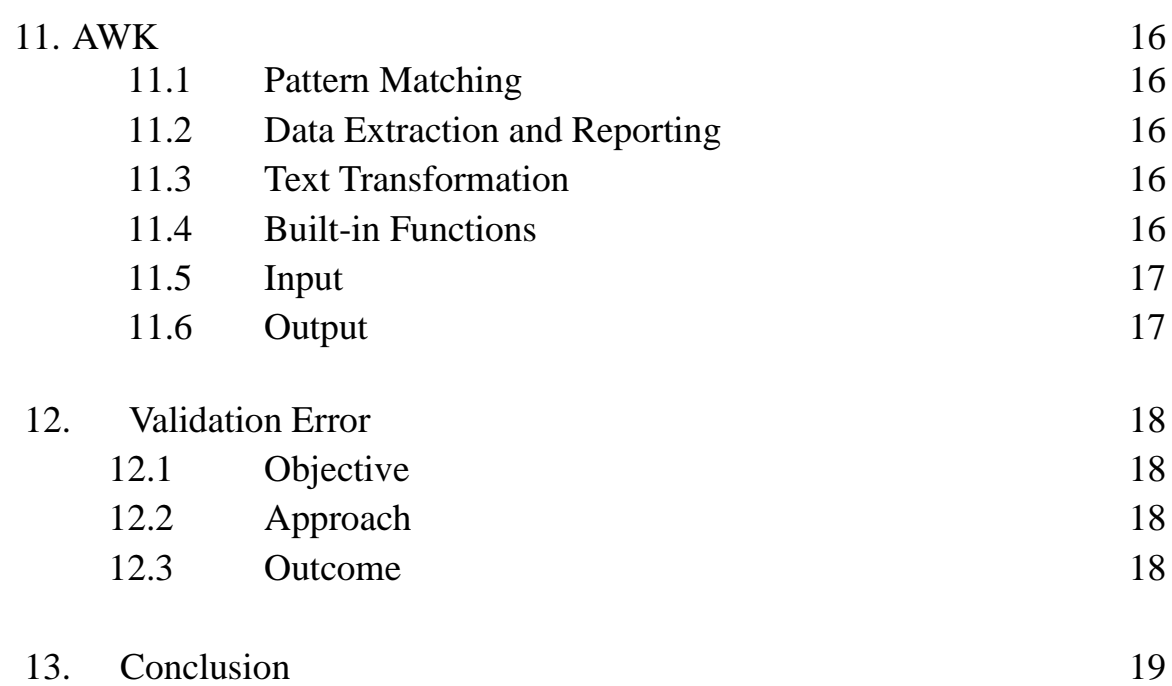

### **Introduction**

In our project, we worked extensively on the backend using Django. We created models and views for students and teachers, tackled data serialization with serializers, and explored various view sets and API views following RESTful principles.

Beyond Django, we seamlessly integrated our app with the Google Console Developer, designing forms for job descriptions. Our journey included delving into Object-Relational Mapping (ORM) for database interactions.

We also deepened our understanding of Django filters and explored AWK for added versatility. In a nutshell, our exploration covered Django development essentials, from models and views to serializers, API views, and external service integration. Our grasp of ORM, Django filters, and AWK highlights our commitment to mastering web development intricacies.

#### **What is Django ?**

Django is a high-level web framework written in Python that encourages rapid development and clean, pragmatic design. It follows the Model-View-Controller (MVC) architectural pattern, although in Django, it's often referred to as the Model-View-Template (MVT) pattern.

#### **2.1 GOAL of Django:**

Django's primary goal is to make it easier for developers to build web applications quickly and efficiently by providing a robust set of tools and conventions. It follows the "Don't Repeat Yourself" (DRY) and "Convention over Configuration" principles, reducing the amount of code you need to write for common use cases.

Django is open source and has a large and active community. It's widely used for building a variety of web applications, from small projects to large, complex systems.

#### **2.2 Model-View-Controller (MVC):**

**Model:** Represents the data and business logic of the application. It manages the data, logic, and rules of the application.

**View:** Presents the data to the user and handles the user interface. It is responsible for displaying the data received from the controller.

**Controller:** Manages user input and controls the flow of data between the Model and the View. It processes user actions and updates the Model and View accordingly.In MVC, the Model and View are separate entities, and the Controller acts as an intermediary between them, handling user input and updating the Model and View as needed.

#### **2.3 Model-View-Template (MVT) - Django's variant of MVC:**

**Model:** Represents the data structure and business logic. It defines how data is stored, retrieved, and processed.

**View:** Handles the presentation logic and interacts with the Model to get the necessary data. It decides what data to display and delegates the rendering to the Template.

**Template:** Defines how the data received from the View should be presented. It focuses on the structure and appearance of the final output.

**Models:** Define your data models using Python classes. These classes define the structure of your database tables and include fields with types such as CharField, IntegerField, DateField, etc.

**Views:** Views handle the logic of your application. They receive requests, process the data as necessary, and return responses. Views can be simple functions or more complex classes.

**Templates:** Templates are used to define the structure of HTML pages, and they allow you to embed Python-like code using Django's template language. Templates help you separate the presentation logic from the business logic.

**URLs:** Django uses a URL conf (URL configuration) to map URLs to views. This is done through regular expressions, making it easy to define URL patterns and direct them to the appropriate view.

**Forms:** Django provides a powerful form handling system that simplifies the process of collecting and validating user input. Forms can be used to handle HTML forms on the client side and manage data on the server side.

**Admin Site:** Django includes a built-in admin interface that allows you to manage your application's data through a web-based interface. It's a quick way to perform CRUD (Create, Read, Update, Delete) operations on your models.

#### **Google sheet API Service:**

**Task**: Take data from the JRS google form and then store data in the spoken tutorial database and extract according to need

#### **Process to achieve it :**

To achieve this task I used the google sheet api and gspread.

#### **3.1 The Google Sheets API:**

It is a RESTful API provided by Google to interact with Google Sheets programmatically. It allows you to read and write data to sheets, create and manage sheets, and perform other operations..

**Authentication:** You need to set up API credentials, obtain an API key or OAuth 2.0 credentials, and authenticate your requests.

**Usage:** You can make HTTP requests to the API endpoint, and the data is usually exchanged in JSON format.

Google Sheet API Documentation: <https://developers.google.com/sheets/api/guides/concepts>

#### **3.2 Gspread:-**

gspread is a Python library that simplifies the interaction with Google Sheets. It provides a high-level interface for working with Google Sheets and is built on top of the Google Sheets API.

Authentication: Similar to the Google Sheets API, you need to set up credentials for your project. gspread supports both OAuth 2.0 and service account authentication.

**Usage:** With gspread, you can access and manipulate Google Sheets using Python code, making it easier to work with Sheets without dealing directly with HTTP requests.

GitHub Repository:<https://github.com/burnash/gspread>

Gspread Documentation [:https://docs.gspread.org/en/latest/user-guide.html](https://docs.gspread.org/en/latest/user-guide.html)

## **Api :**

Crud operations in Django:

- --With restframework
- --Without restframework

**Task:** create api in django for company registeration form

#### **Process:**

For creating API we followed crud operation

CRUD operations are fundamental when working with databases and data storage systems, and they are commonly implemented in web applications. One popular framework for building web APIs in Python is Django, and Django REST Framework (DRF) is an extension to Django that makes it easier to build RESTful APIs.

CRUD stands for Create, Read, Update, and Delete. It represents the basic operations that can be performed on data. These operations are fundamental in database management systems and are applicable to various types of data storage, including databases, spreadsheets, and more. Here's a brief explanation of each CRUD operation:

#### **Create (C):**

Definition: Creating new records or entries in a database or data storage system.

Example: Inserting a new row of data in a database table or adding a new sheet to a Google Sheets document.

#### **Read (R):**

Definition: Retrieving or reading existing data from a database or data storage system.

Example: Querying a database to fetch information from specific rows or reading values from cells in a spreadsheet.

#### **Update (U):**

Definition: Modifying or updating existing data in a database or data storage system.

Example: Updating the content of a specific row or cell with new information.

#### **Delete (D):**

Definition: Removing or deleting existing data from a database or data storage system.Example: Deleting a record from a database table or removing a sheet from a spreadsheet document.

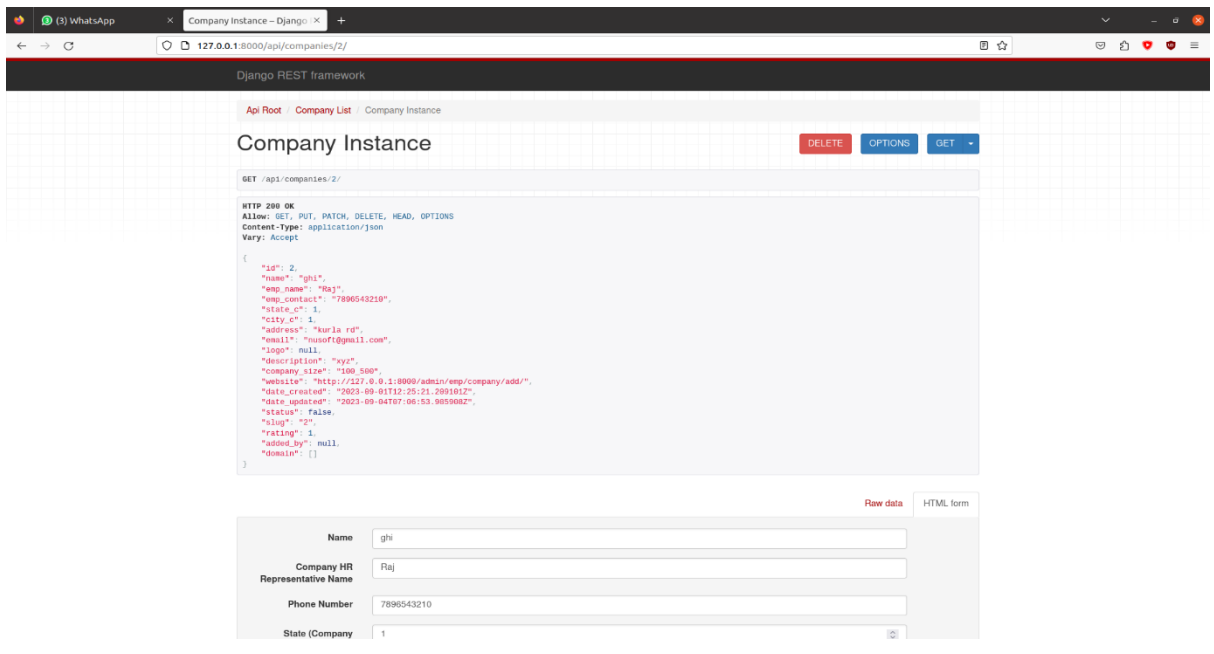

### **Serializer**

In Django REST Framework, serializers are responsible for converting complex data such as querysets and model instances to native Python datatypes (called serialization) that can then be easily rendered into JSON, XML or other content types which is understandable by Front End.Serializers are also responsible for deserialization which means it allows parsed data to be converted back into complex types, after first validating the incoming data.

A serializer class is very similar to a Django Form and ModelForm class, and includes similar validation flags on the various fields, such as required, max\_length and default. DRF provides a Serializer class which gives you a powerful, generic way to control the output of your responses, as well as a ModelSerializer class which provides a useful shortcut for creating serializers that deal with model instances and querysets.

### **CRUD based API Views**

- i) Function based API view
	- a) Decorator
- ii) Classed based API View
	- a) API View
	- b) Generic API View

#### **5.1 Function Based api view**

This wrapper provide a few bits of functionality such as making sure you receive Request instances in your view, and adding context to Responsę objects so that content negotiation can be performed

The wrapper also provide behaviour such as returning 405 Method Not Allowed responses when appropriate, and handling any ParseError exceptions that occur when accessing request.data with malformed input.

By default only GET methods will be accepted. Other methods will respond with "405 Method Not Allowed".

(@api view() @api view(['GET', 'POST', 'PUT', 'DELETE'])

def function name(request):

Similarly we applied Funciton based API View for the student, job, domain and discipline.

#### **5.2 Class Based APIView**

REST framework provides an APIView class, which subclasses Django's View

class. APIView classes are different from regular View classes in the following ways:

Requests passed to the handler methods will be REST framework's Request instances, not Django's HttpRequest instances.

Handler methods may return REST framework's Response, instead of Django's HttpResponse. The view will manage content negotiation and setting the correct renderer on the response.

Any APIException exceptions will be caught and mediated into appropriate responses.

Incoming requests will be authenticated and appropriate permission and/or throttle checks will be run before dispatching the request to the handler method

Similarly we applied Class based API View for the student, job, domain and discipline.

### **What is view set and what is model view set**

#### **i. ViewSet:**

A ViewSet in DRF is an abstraction that combines the logic for handling HTTP methods with the data retrieval and manipulation. It is similar to Django's classbased views but is tailored for API development. A ViewSet can handle various actions such as listing, creating, retrieving, updating, and deleting instances of a model.

#### **ii. ModelViewSet:**

A ModelViewSet is a specific type of ViewSet provided by DRF that is designed to work with Django models. It automatically generates CRUD (Create, Read, Update, Delete) operations based on the model and is a convenient way to create a fully functional API for a Django model.

## **Django\_filters :**

Django Filters is a powerful application for filtering the results of a Django QuerySet based on user input. It provides a convenient way to allow users to dynamically filter data in a Django application, typically in the context of a web interface. Django Filters works well with Django models and integrates seamlessly with Django views and templates.

In Django REST Framework (DRF), the SearchFilter and OrderingFilter are two commonly used filters that help developers implement search functionality and control the ordering of query results in API views.

#### **7.1 SearchFilter**

The SearchFilter is used for searching and filtering query results based on a search term provided by the user. It performs a case-insensitive search on the specified fields of the model.

#### **7.2 OrderingFilter**

The OrderingFilter is used to control the ordering of query results based on one or more fields. It allows users to specify the order in which the results should be returned.

Similarly we applied Django filters for the company, student, job, domain and discipline.

### **Pagination:**

In Django, pagination is a mechanism that allows you to divide a large set of query results into smaller, more manageable subsets or pages. This is particularly useful when you have a large dataset to display, such as a list of blog posts or search results, and you want to display only a limited number of items on each page.

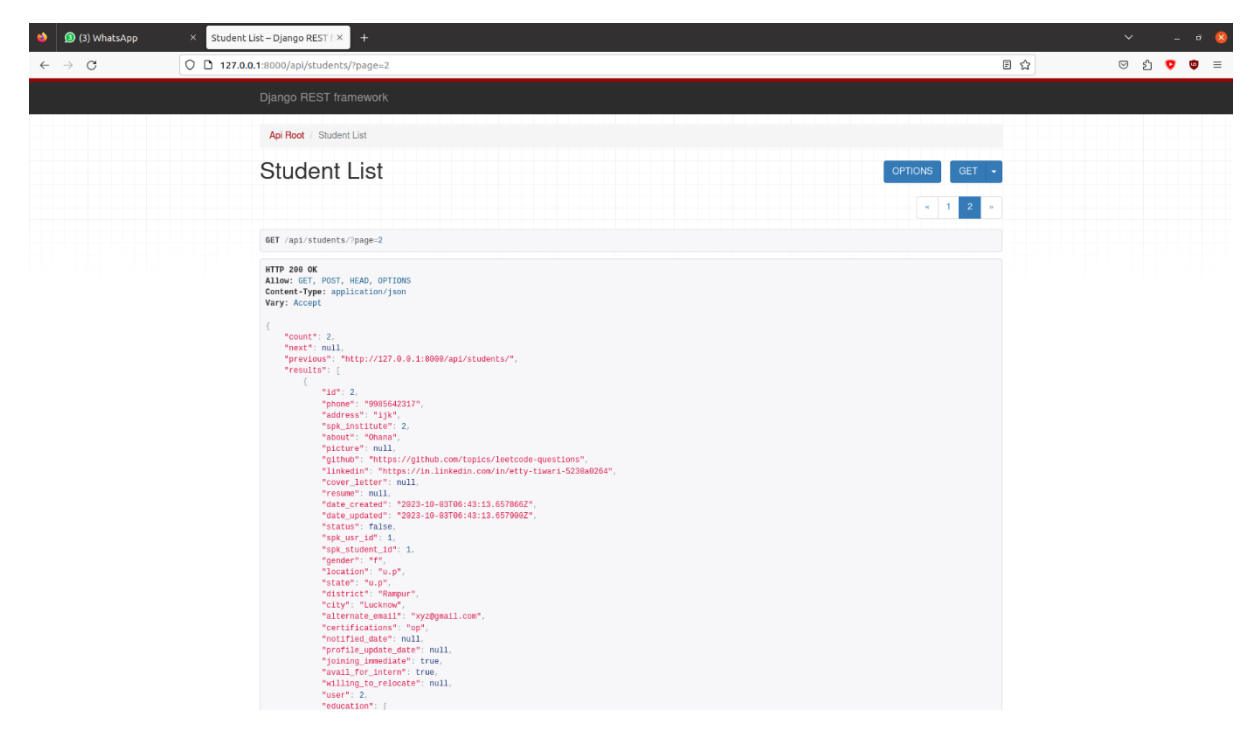

**Pagination** typically involves the following components:

**8.1 Page Number:** This indicates which page of results you are currently viewing. Users can navigate between pages using page numbers.

**8.2 Items Per Page:** This defines how many items should be displayed on each page. For example, you might choose to display 10 blog posts per page.

**8.3 Previous and Next Buttons:** These buttons allow users to navigate to the previous or next page.

## **Regex**

**Task:** Extracting Minimum and maximum salary from the company google form

**Process:** We used regex to extract text separately

Regex, stands for Regular Expression, is a powerful tool for pattern matching and text manipulation. It allows you to define a pattern (a sequence of characters) and search for or manipulate text that matches that pattern. Regular expressions are widely used in programming, text editors, and various other applications where you need to work with text data efficiently.

### **ORM:**

Object-Relational Mapping (ORM) part:

#### **10.1 Objective:**

Achieve communication between a Django web application and a relational database without using SQL queries directly.

#### **10.2 Definition:**

ORM is a technique that maps database entities to Python objects and vice versa. In Django, it allows you to interact with the database using Python code and classes.

#### **10.3 Key Concepts:**

Models: Python classes representing database tables.

Fields: Attributes of models representing database columns.

QuerySet: Abstraction for database queries, allowing interaction with the database using Python.

#### **10.4 Usage:**

Models: Define models by creating Python classes that subclass django.db.models.Model.

Fields: Define attributes in models to represent database columns, specifying data types.

QuerySet: Use it to perform CRUD operations on the database using Python code rather than SQL queries.

#### **10.5 Benefits:**

Abstraction: Developers work with Python objects, abstracting away the underlying database structure.

Portability: Easily switch between different database backends without changing code.

#### **10.6 Example:**

Define a model with fields (e.g., CharField, IntegerField) to represent a table.

Use the model to create, read, update, and delete records in the database without writing SQL queries.

#### **10.7 Outcome:**

Developers can interact with the database using Python code, making it more convenient and abstracting away the complexities of SQL queries.

## **AWK**

**Task:** Make an output file(using AWK) which has 2 columns: Line number & to email so basically in the mail log file it contain many data but we just want the emails and the line number

AWK is a powerful and versatile programming language and command-line utility for pattern scanning and text processing. It is mainly used for processing and analyzing text files, particularly in the context of Unix and Unix-like operating systems.

**11.1 Pattern Matching:** awk is designed for processing text files line by line, applying patterns to identify and process specific lines or fields.

**11.2 Data Extraction and Reporting:** It is commonly used for extracting specific columns or fields from structured text data and generating reports based on patterns or conditions.

**11.3 Text Transformation:** awk allows you to perform various text transformations, such as changing the format of data, replacing text, or reordering fields.

Variables and Control Structures: awk includes variables, loops, and conditional statements, making it a more expressive language compared to simple text processing tools.

**11.4 Built-in Functions:** awk provides a variety of built-in functions for string manipulation, arithmetic operations, and other common task.

 $\setminus$ 

### **11.5 INPUT:**

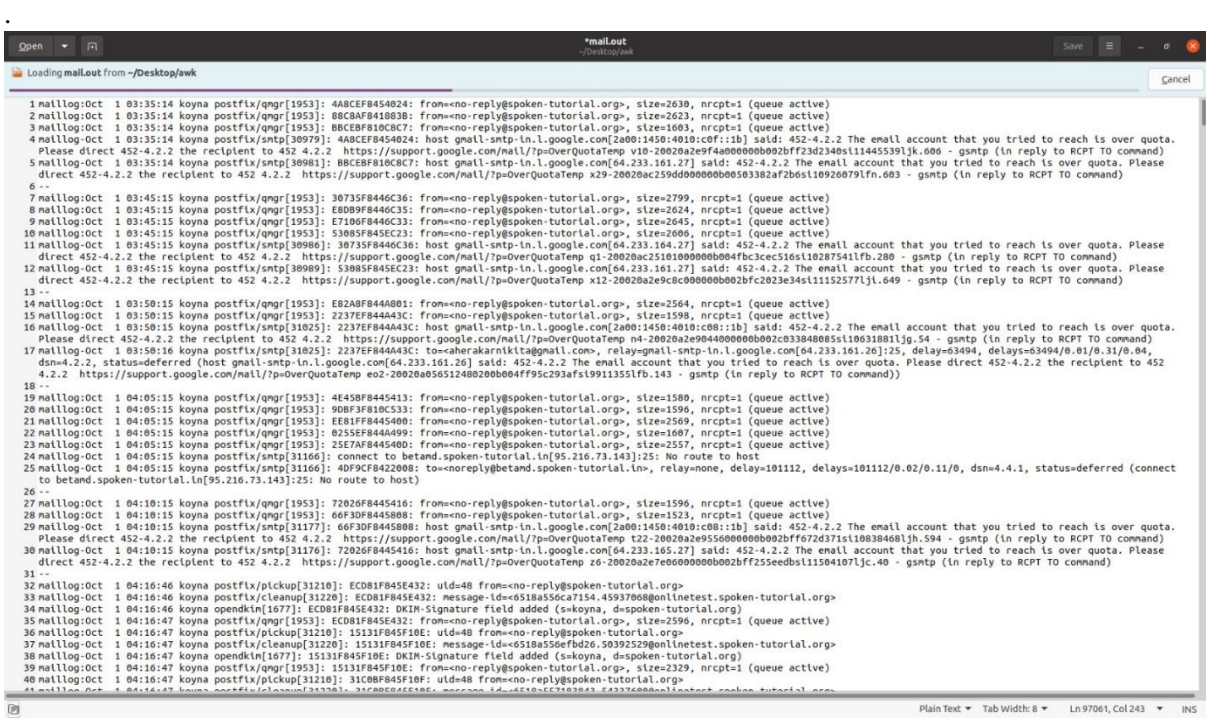

### **11.6 OUTPUT:**

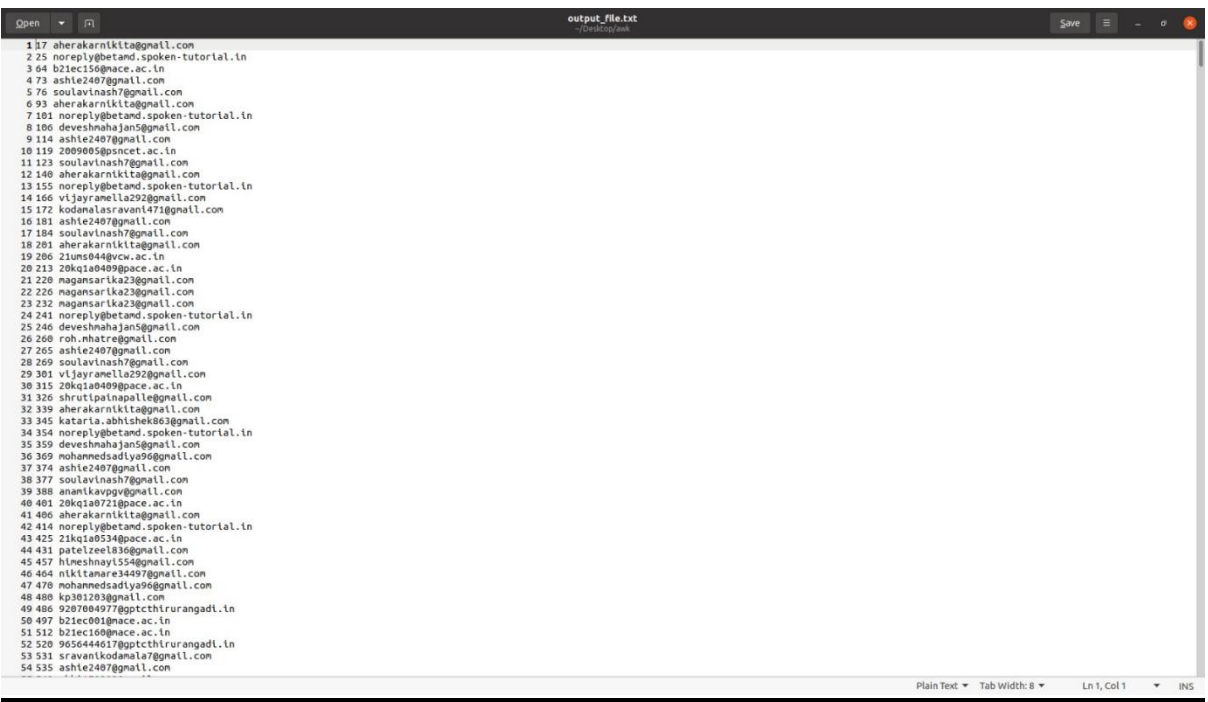

### **Validation Error:**

#### **12.1 Objective**

 Ensure that when a user registers a company, whether using the full form or short form, there are no duplicates in the database.

#### **12.2 Approach**

 Check if the entered company name (full form or short form) already exists in the database. If it does, raise a validation error to prevent duplicate entries.

#### **12.3 Outcome**

 Users cannot register a company with a name that is too similar to an existing one, avoiding duplicates in the database.

## **Conclusion**

This internship has been a transformative journey that has empowered me with invaluable insights, skills, and experiences that will resonate throughout my personal and professional life. The opportunities to apply theoretical knowledge in a practical setting, to contribute to meaningful projects, and to work alongside exceptional individuals have been truly life-changing.

I extend my heartfelt appreciation to everyone involved in making this internship a remarkable and influential chapter of my academic and professional trajectory. Your unwavering support, belief in my abilities, and the wealth of opportunities and knowledge I have gained through this internship at Spoken Tutorial Team, IIT Bombay, will forever hold a special place in my heart.

### **Reference**

• **Github Link :** 

[https://github.com/Spoken-tutorial/Employer-](https://github.com/Spoken-tutorial/Employer-Recommendation-System.git)[Recommendation-System.git](https://github.com/Spoken-tutorial/Employer-Recommendation-System.git)

- Django Documentation: <https://docs.djangoproject.com/en/4.2/>
- Youtube Link: [https://youtube.com/playlist?list=PLbGui\\_ZyuhijTKyrlu-](https://youtube.com/playlist?list=PLbGui_ZYuhijTKyrlu-0g5GcP9nUp_HlN&si=_a3YyNcoG88rciL9)[0g5GcP9nUp\\_HlN&si=\\_a3YyNcoG88rciL9](https://youtube.com/playlist?list=PLbGui_ZYuhijTKyrlu-0g5GcP9nUp_HlN&si=_a3YyNcoG88rciL9)
- REST Framework Link: [https://blog.logrocket.com/django-rest-framework](https://blog.logrocket.com/django-rest-framework-create-api/)[create-api/](https://blog.logrocket.com/django-rest-framework-create-api/)
- AWK Link: <https://www.gnu.org/s/gawk/manual/gawk.html>